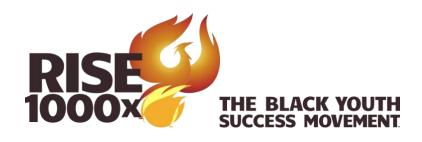

## Instructions for taking the Gibson Test

- 1. Go to <a href="https://www.cogread.com/login.html">https://www.cogread.com/login.html</a>.
- 2. Select the Assessments icon.
- 3. Login with the User ID and password provided to you by your Family Ambassador.
- 4. Confirm you can hear the sounds properly.
- 5. Begin the test.
- 6. If you do not see a link to take the Gibson Test, please contact your Family Ambassador.

## **Background information**

- 1. There are ten sub-sections.
- 2. It takes about one hour to complete the full assessment.
- 3. The results are available immediately upon competition.
  - a. Please talk with your Family Ambassador to get your results.

## Recommendations

- 1. Take the assessment in a quiet setting with no distractions.
- 2. Make sure you have good sound. Headphones are preferred.
- 3. Please make sure you have updated browser software. If you see a loading image that does not advance to the test quickly, that usually means you will need to update your browser and/or try a different browser.
- 4. The first test evaluates long-term memory.
  - a. Pay close attention to what you see and hear.
  - b. You will be asked various questions about the information during the first section.
  - c. The last section of the test will ask similar questions at the end of the assessment to test long-term memory.
- 5. Complete the assessment, if possible, in one sitting.
  - a. If there is a disruption, the computer malfunctions, or you need to address something, close the browser.
  - b. Restart the test as soon as possible following the instructions above to login.
  - c. The test should restart where you left off.
- 6. Best to take the assessment on a tablet or computer with a mouse.
  - a. If you must use a laptop, add a mouse.
  - b. A phone screen is too small.
- 7. The test has a time limit on each section.

- a. Answer each question as quickly as reasonable.
- b. Be as accurate as you can.
- c. On some sections, the test may end early if too many answers are incorrect.

It is important to understand that this assessment is not used to diagnose any learning disability. It is a screening tool to evaluate basic cognitive skills and identify if any skills can benefit from skill training.